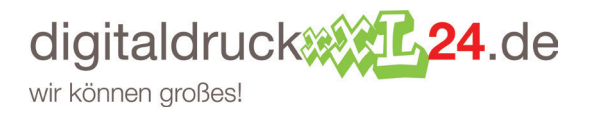

Bei der Erstellung einer perfekten Druckdatei gilt es einiges zu beachten. Mit den folgenden Punkten möchten wir Ihnen Hinweise zur Erstellung Ihrer Druckdaten geben. Wir erläutern Ihnen die Themen Farbe, Größe, Format, Linienstärke, Druckrand und die richtige Auflösung ihrer Bilddaten. So sollte Ihrer perfekten Druckdatei nichts mehr im Weg stehen.

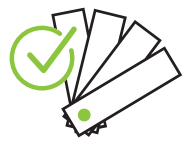

- **Die Dokumentfarben •** Legen Sie Ihre Daten in CMYK und nicht in RGB an.
	- Wählen Sie beim Speichern der Druckdatei folgende Farbprofile: PS0 Coated v2 - FOGRA39 für einen Druck auf gestrichenem Papier PS0 Uncoated v2 - FOGRA47 für einen Druck auf ungestrichenem Papier
	- Verwenden Sie bei schwarzen Texten keine Mischfarbe (4c), sondern legen Sie schwarze Schrift mit 100 % im K-Kanal an.
	- Benennen Sie bei Sonderfarben (HKS / Pantone) den Farbkanal mit dem gewünschten Farbwert.
	- Beachten Sie bei Sonderfarben: Um unruhige und fleckige Flächen zu vermeiden, müssen die Bereiche, bei denen eine andere Prozessfarbe (CMYK) über einer Sonderfarbe liegt, aussparend angelegt sein und nicht überdruckend. Ebenfalls müssen Sonderfarben über einer CMYK-Farbe ausgespart werden.
	- Haben Sie einen Druck in Graustufen bestellt, ist die Datei auch in Graustufen anzulegen. Wir empfehlen, Grauflächen in einer Schwarzabstufung anzulegen, um ein einwandfreies Druckergebnis zu erzielen.

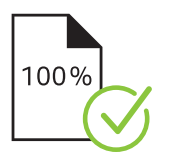

- **Daten in Originalgröße Comme Daten im offenen Endformat inkl. Beschnittzugabe an.** 
	- Wenn möglich wird bei Abweichungen automatisch auf das bestellte •Format (ohne Randanschnitt) skaliert. Bitte beachten Sie, dass es bei einer Skalierung von einem kleineren in ein größeres Format (z.B. DIN A6 -> DIN A4) zu einer schlechteren Auflösung kommen kann sowie dass kein Randanschnitt hinzugefügt wird.

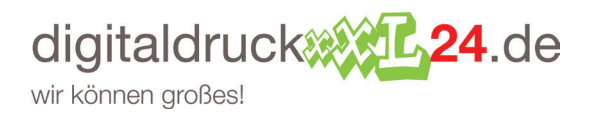

#### **Die richtigen Beschnittzugaben**

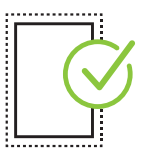

Um Spielraum für Schneiddifferenzen in der Produktion zu haben, muss • beim bestellten Format eine Beschnittzugabe angelegt werden • Die individuellen Beschnittzugane finden Sie in den Datenblättern

### **Entfernung aller Inhalte zum Rand**

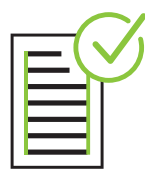

- Inhalte sollten mindestens 3 mm vom Rand des Endformates entfernt platziert werden.
- Legen Sie bei Kalendern und Broschüren mit Wire-O-Bindung Inhalte mindestens 20 mm entfernt von der Bindungsseite an. •
- Bei Foldern sollte der Abstand beidseitig mindestens 5 mm zum Falz betragen.
- Beachten Sie, dass Farben, Hintergrundbilder und Layouts in den Anschnittbereich integriert werden, um bei eventuell auftretenden Schneidtoleranzen sogenannte Blitzer zu vermeiden.
- Bei Druckdaten ohne angelegtem Randanschnitt oder nach einer Skalierung behalten wir uns vor, Beschnitt mithilfe einer Spiegelung anzulegen. Dabei werden die entsprechenden Millimeter von innen an der Schnittkante nach außen gespiegelt.

### **Dokumentseitenzahlen bei Broschüren**

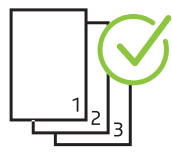

- Bei Druckvorlagen mit mehreren Seiten legen Sie die einzelnen Seiten in chronologischer Reihenfolge an, beginnend bei Seite 1 (Titel) bis zur letzten Seite (Rückseite).
- Überprüfen Sie, ob alle überflüssigen Seiten gelöscht sind. •

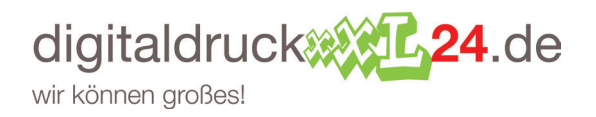

#### **Auflösung aller Bilder**

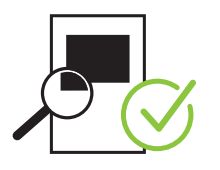

#### **Linienstärken**

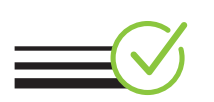

# Linien sollten mindestens 0,125 pt stark sein. •

Fotos, Bilder und Grafiken: 300 dpi •

Zeichnungen): 1.200 dpi

Werbetechnik-Produkte: 96 dpi •

Graustufen und Farbbilder: 300 dpi

● Strichbilder (z. B. Texte mit einer geringen Schriftgröße und

Plakate, Werbetechnik-Produkte mit Text: 150 dpi •

- Zu schmale Linien werden automatisch auf eine druckbare Größe verstärkt. (Ausnahmen sind Linien mit exakt 0 pt. Hier kann nicht gewährleistet werden, dass diese Linien automatisch verstärkt werden.)
- Verwenden Sie keine Rahmen als Layoutbegrenzung, da diese teilweise durch maschinelle Toleranzen angeschnitten und damit sichtbar werden können.

#### **Dateiformat** •

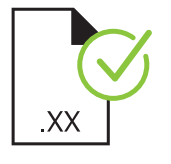

#### Bitte nutzen Sie zum Speichern Ihrer Druckdaten nur geschlossene Formate, vorzugsweise PDF (PDF/X-4 bzw. PDF 1.6), alternativ JPG, TIFF.

● Vermeiden Sie im PDF mehrfache Ebenen (Optional Content) Native<br>Francearenzen collten erhalten bleiben, um Probleme bei Transparenzen sollten erhalten bleiben, um Probleme bei Farbraum-Konvertierungen zu vermeiden.

#### **Eingebettete Schriften oder Pfade**

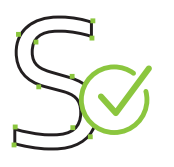

- Bei Druckvorlagen mit mehreren Seiten legen Sie die einzelnen Seiten in chronologischer Reihenfolge an, beginnend bei Seite 1 (Titel) bis zur letzten Seite (Rückseite).
- Überprüfen Sie, ob alle überflüssigen Seiten gelöscht sind. •

**Sie möchten es genauer wissen, oder haben Fragen zu Druckdaten**

- Wir beraten Sie gerne und kompetent. •
- Unsere Kundenberater helfen Ihnen gerne weiter. 02234 - 435757-0 oder service@digitaldruckxxl24.de

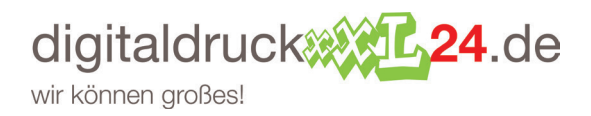

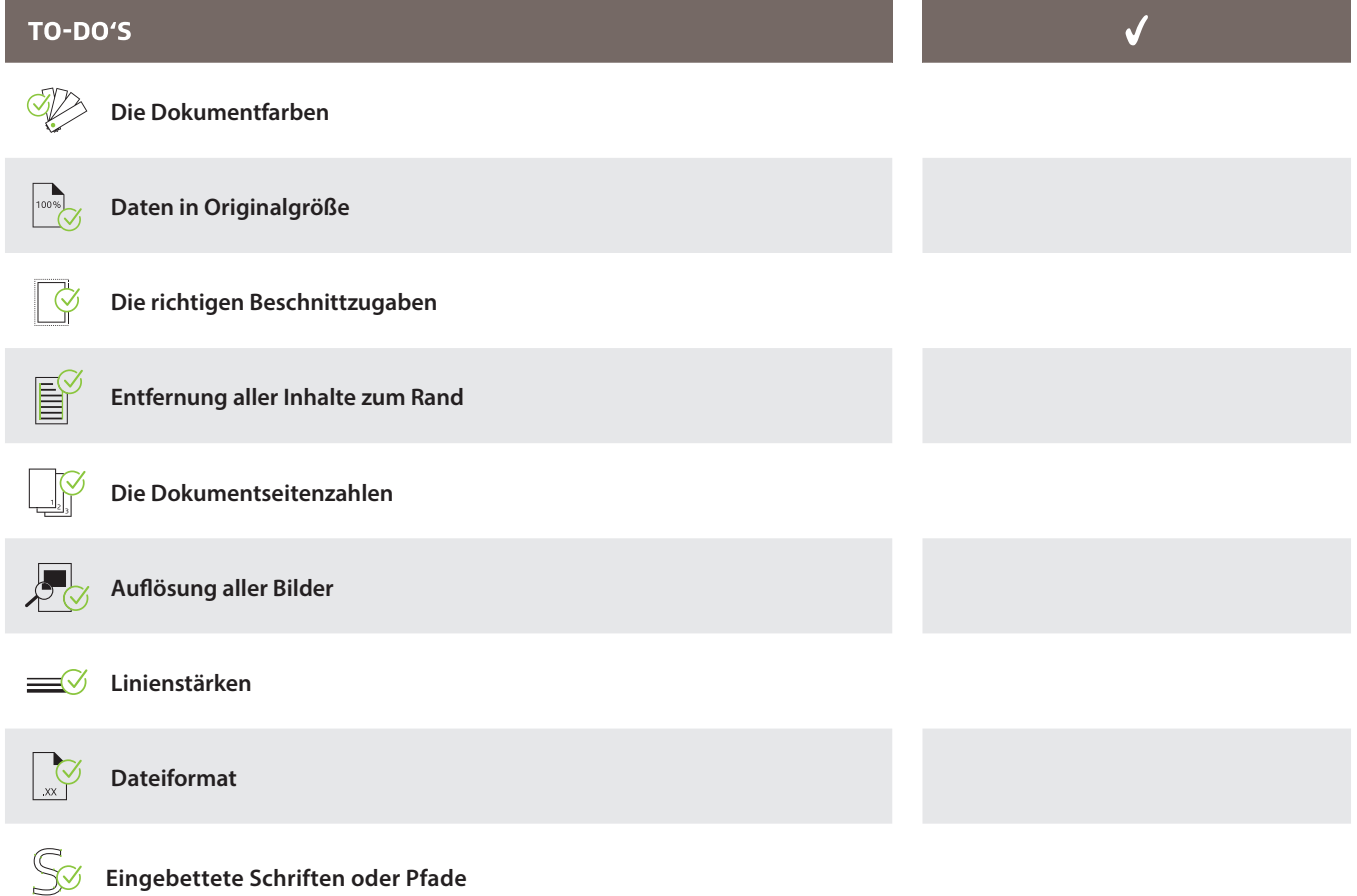

Sie haben Fragen? Wir beraten Sie gerne unter:

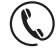

**02234/435757-0** Mo - Fr: 8 - 17 Uhr

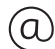